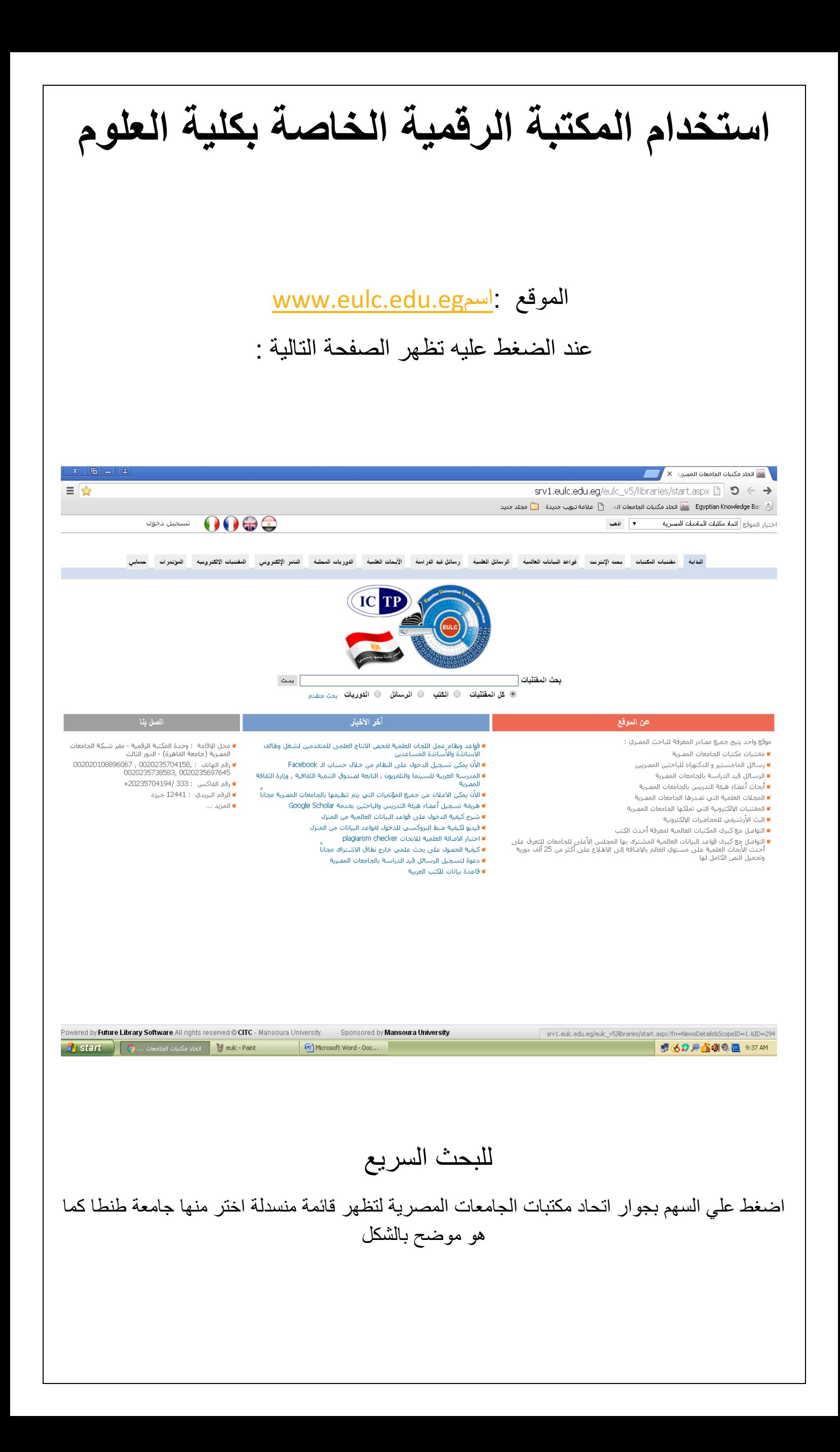

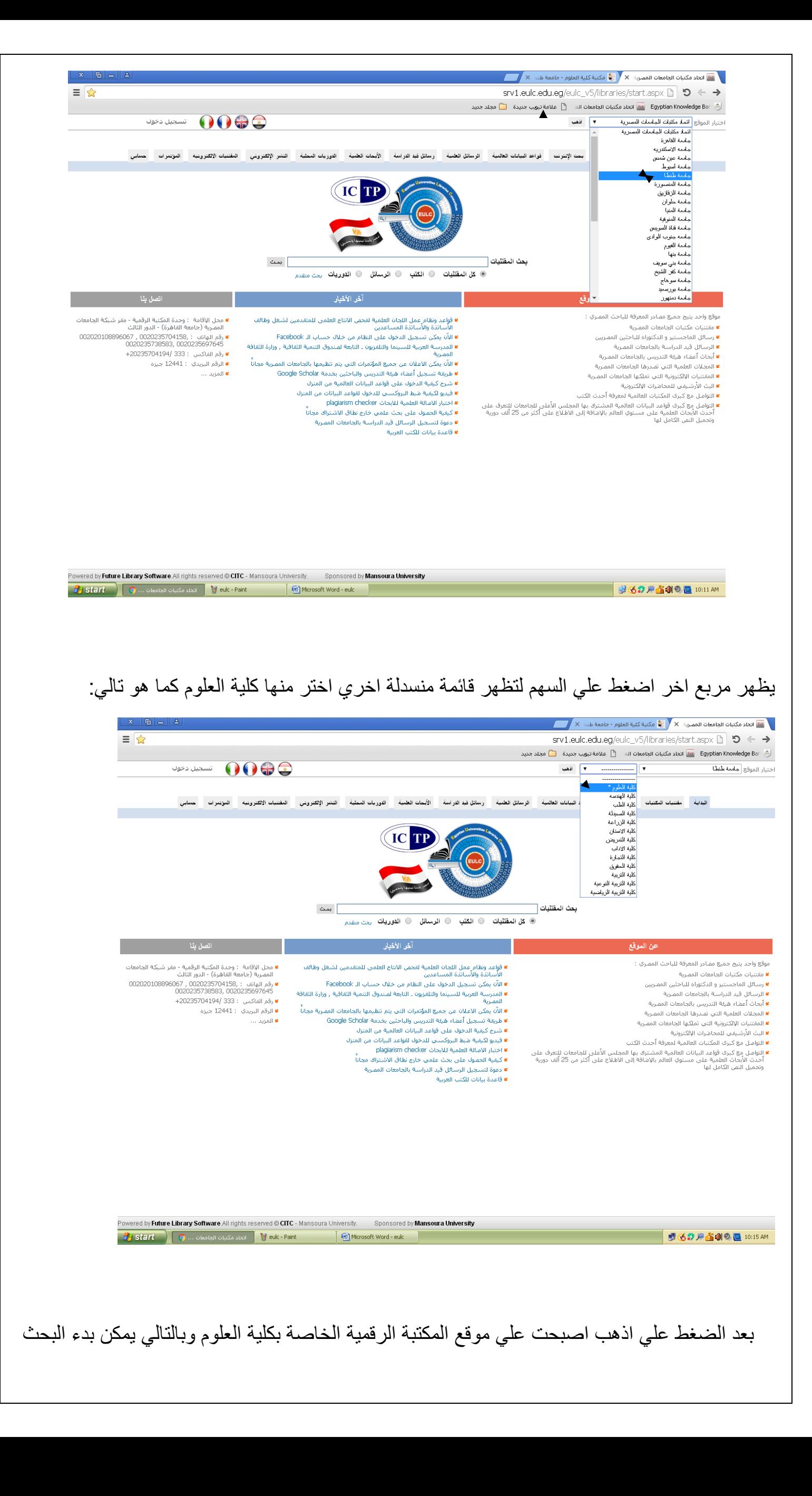

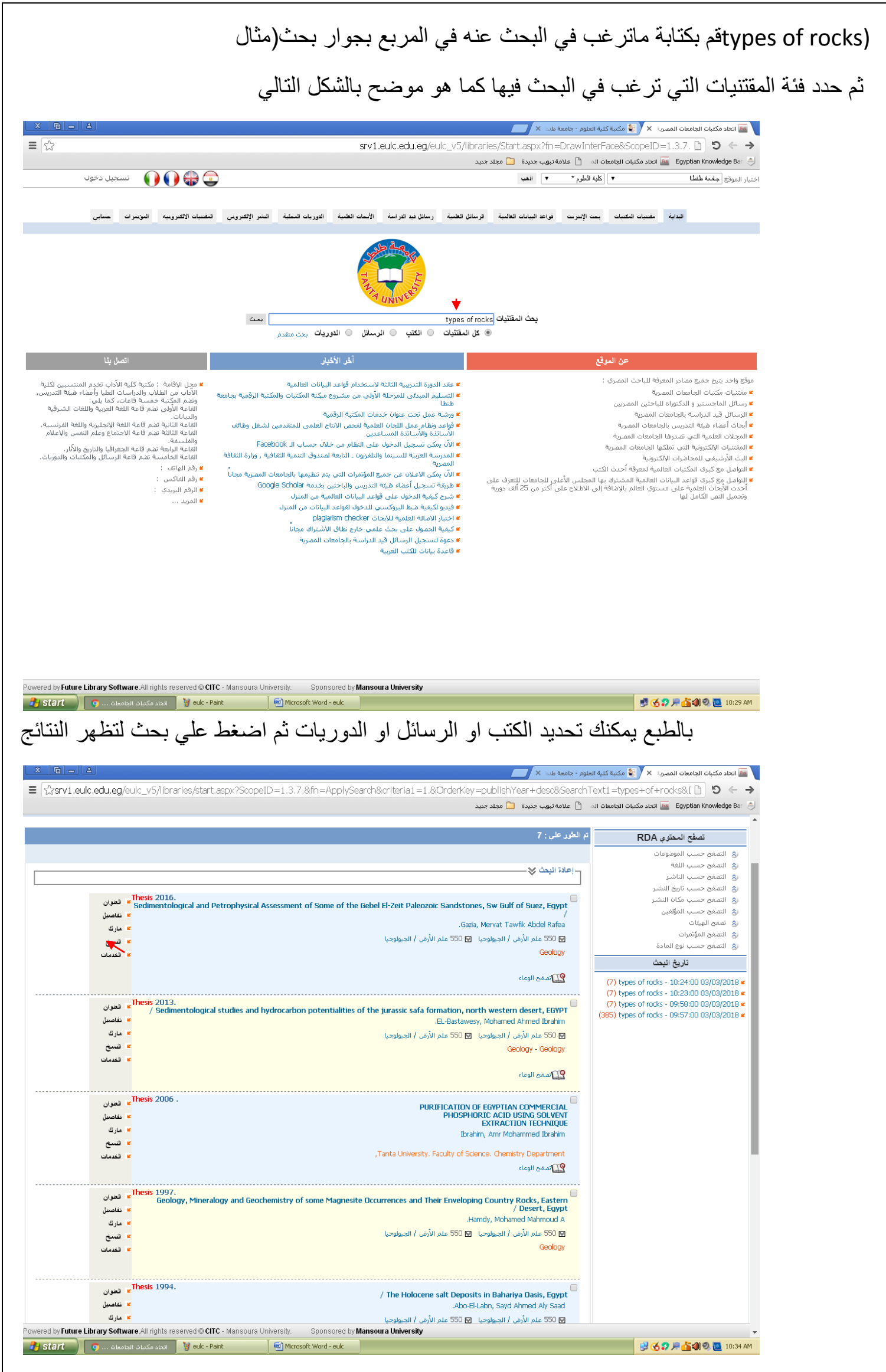

 اضغط علي كلمة النسخ علي يسار الشاشة ثم سجل رقم الرف الخاص بالنسخة ومن خالله يمكن التوصل الي الوعاء عند ذهابك الي المكتبة لإلطالع عليه انظر الشكل التالي:

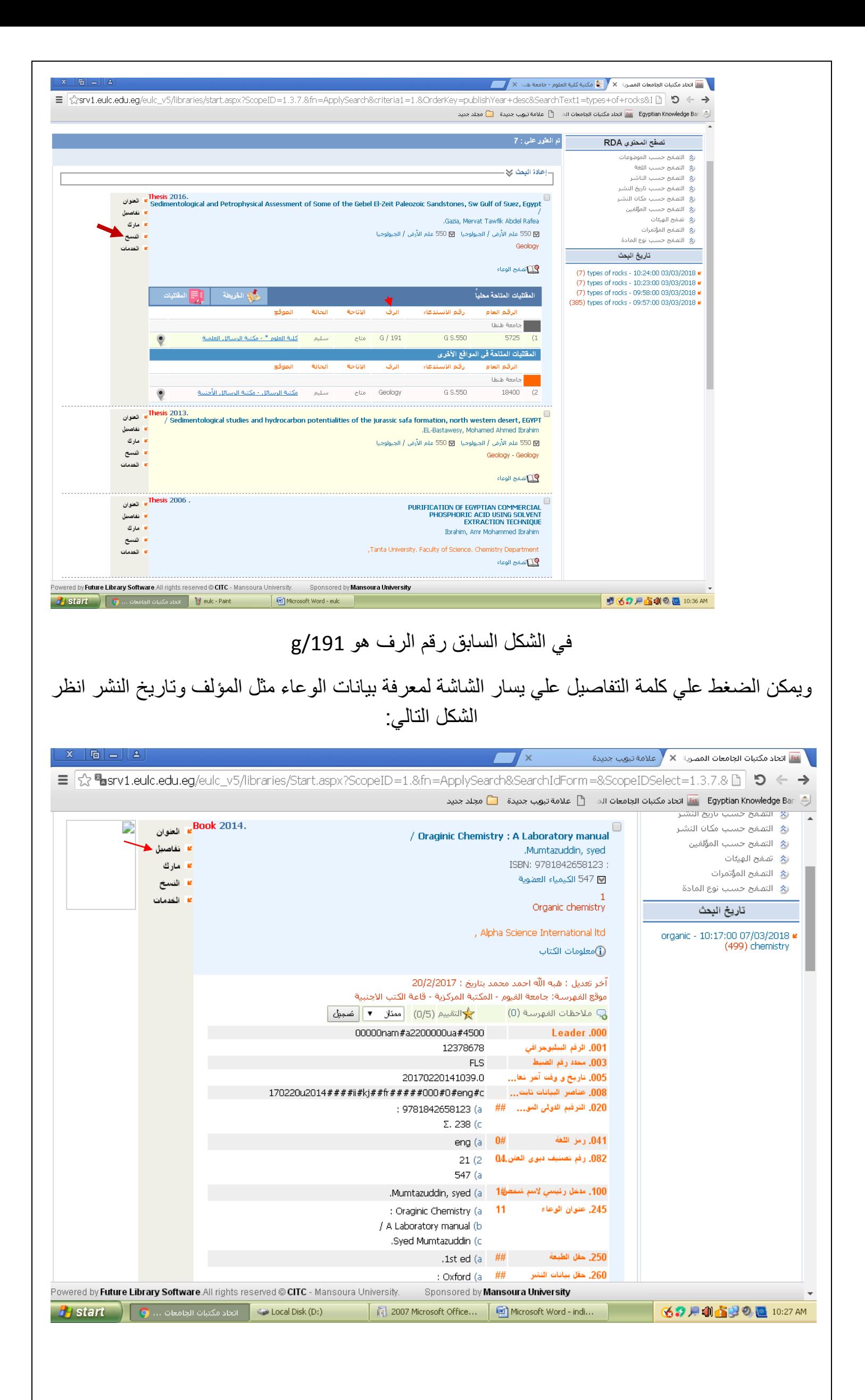

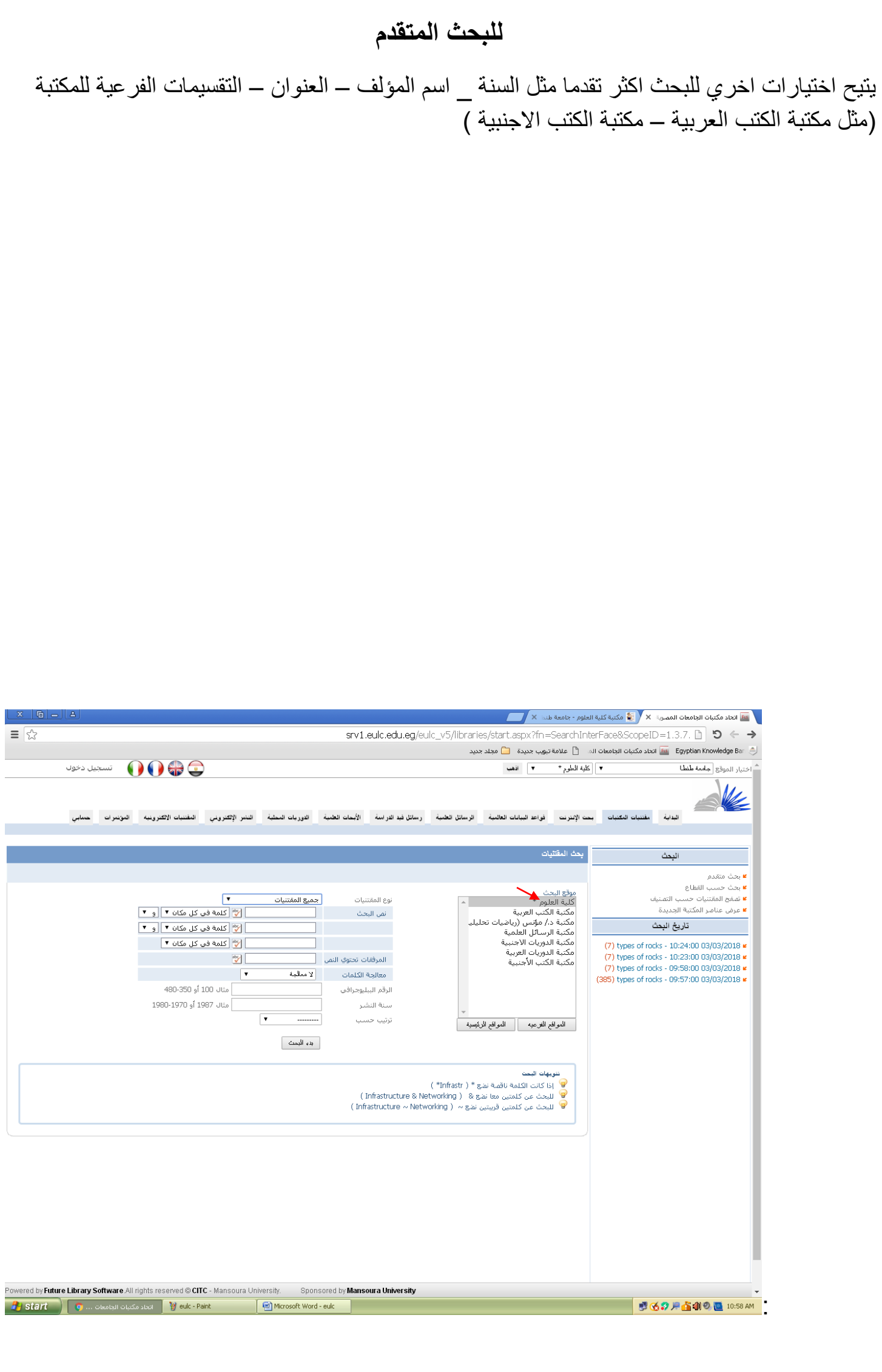

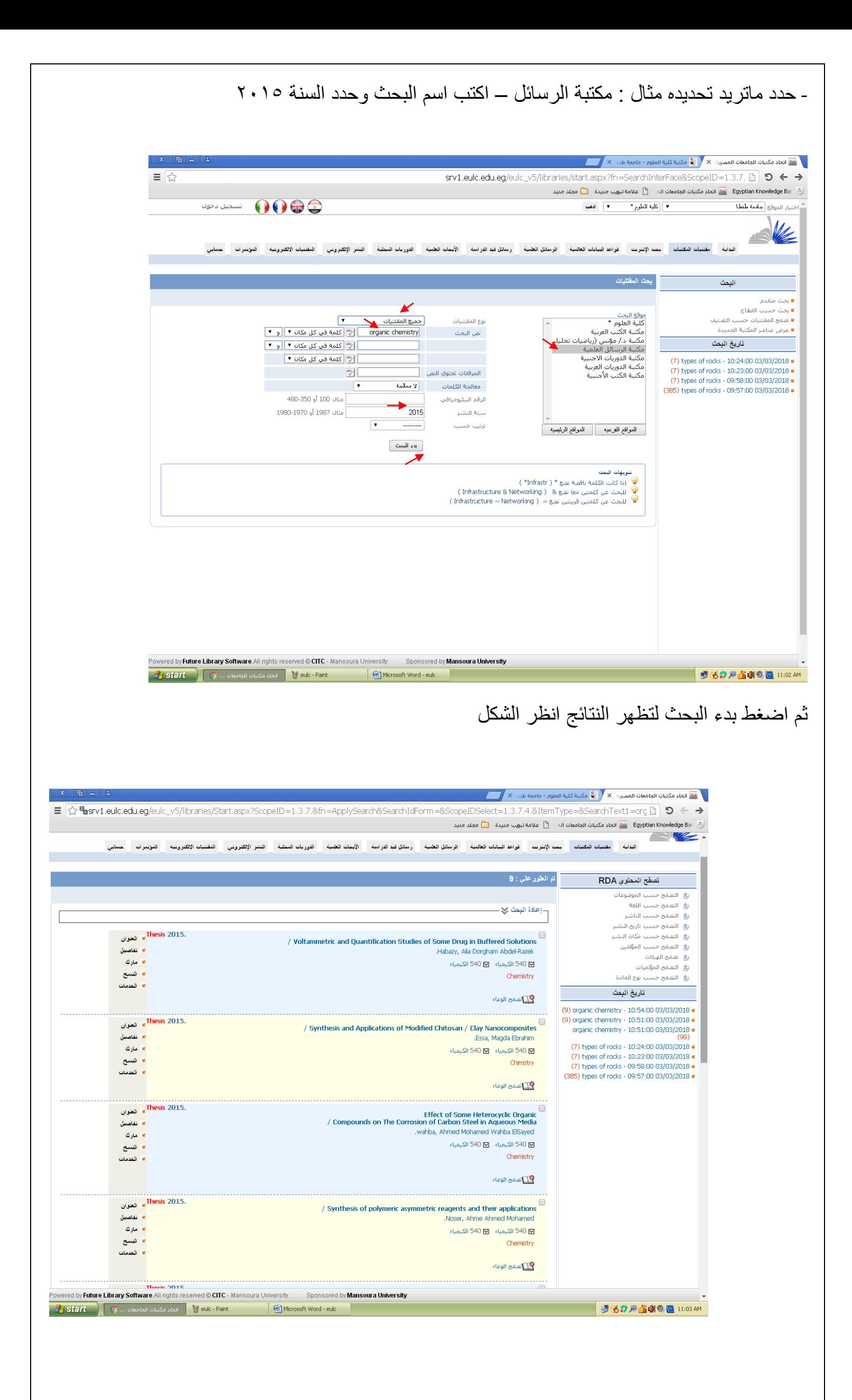

ثم تقوم بتسجيل رقم الرف والذهاب للمكتبة لإلطالع عليه

## **التسجيل علي بنك المعرفة المصري**

التسجيل علي اي بوابة من بوابات بنك المعرفة المصري بالمجان بموجب الرقم القومي من اي مكان داخل جمهورية مصر العربية ماعدا بوابة الباحثين. للتسجيل لأول مرة علي بوابة الباحثين برجاء التسجيل من خلال شبكة الانترنت الرسمية الخاصة بالجهة البحثية او االكاديمية المسجلة اذا كانت الجهة البحثية او االكاديمية التي تعمل بها غير مسجلة علي الخادم الرئيسي لبنك المعرفة المصري برجاء ارسال نطاقات الشبكة الخاصة بالجهة البحثية او االكاديمية من خالل الدعم الفني لبنك المعرفة المصري علي البريد االلكتروني [support@ekb.eg](mailto:support@ekb.eg) بعد اتمام عملية التسجيل برجاء تفعيل الحساب عن طريق استخدامه وتغيير كلمة المرور في خالل اول 25 ساعة من التسجيل وإال يعتبر الحساب الغيا بعد اتمام عملية التسجيل يتم ارسال بريد الكتروني للمستخدم علي عنوان البريد االلكتروني المسجل بالنظام .اذا لم يتم العثور عليه في صندوق الوارد برجاء البحث عنه في صندوقي Spam or junk للحفاظ علي التسجيل في بوابة الباحثين فقط برجاء استخدام الحساب من داخل شبكة االنترنت الخاصة بالهيئة البحثية علي االقل مرة واحدة في خالل 9 شهوروإال سوف يتم تنزيل الحساب الي بوابة القارئ العام . التسجيل علي بوابة الباحثين يسمح بالدخول علي كل البوابات االخري بنفس الحساب يمكن لمن قام بالتسجيل علي بوابة القارئ العام ترقية الحساب الي بوابة الباحثين من داخل شبكة االنترنت الخاصة بالجهة البحثية او االكاديمية . التسجيل واالستخدام مجانا من داخل جمهورية مصر العربية للتواصل مع فريق الدعم الفني لبنك المعرفة المصري حول اي استفسارات او امور فنية , برجاء التواصل من خالل البريد اإللكتروني : Support@ekb.eg.

## **الشاشة الرئيسية لبنك المعرفة المصري**

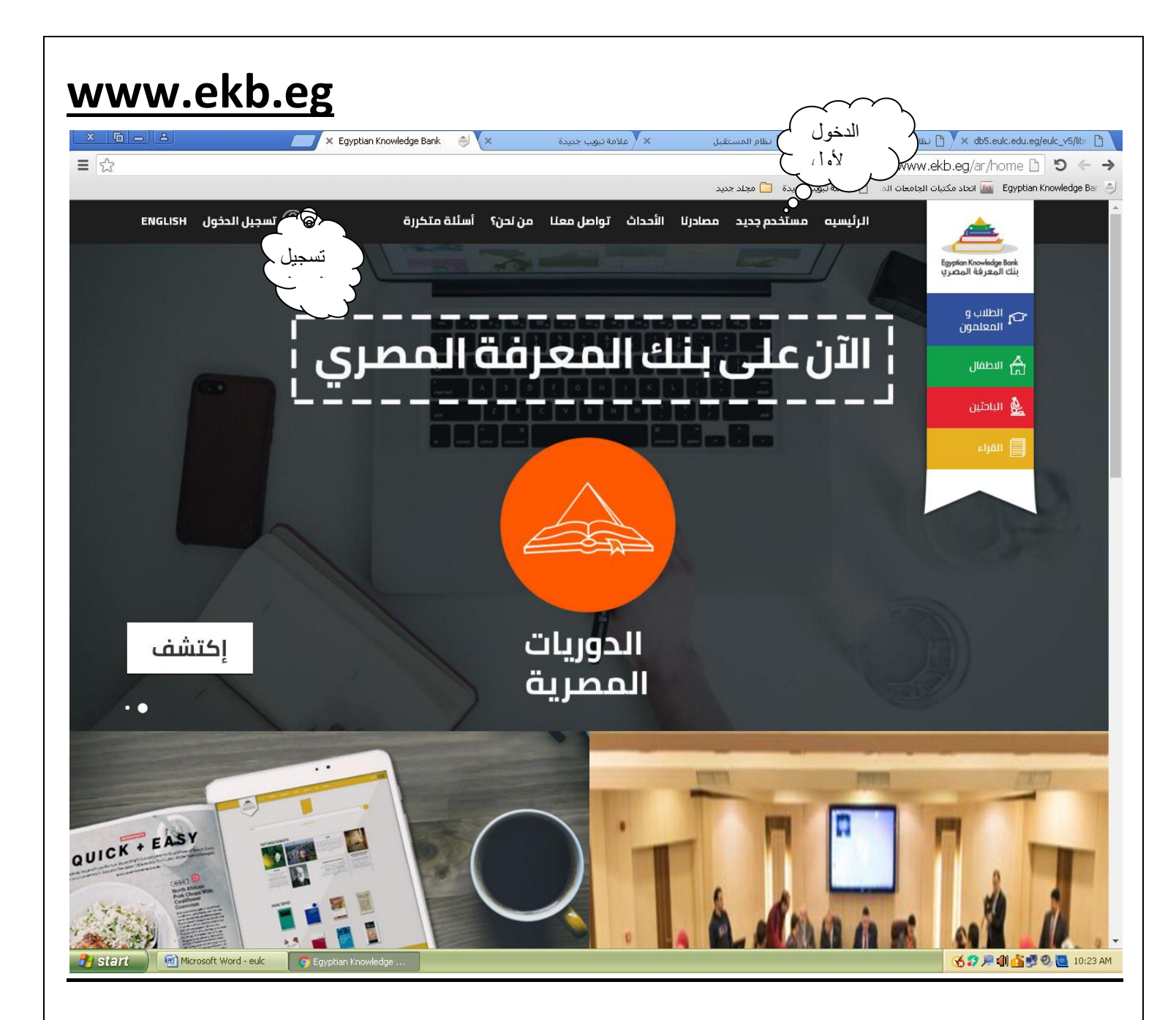

اللون الازرق علي يمين الشاشة بوابة الطلاب اللون االخضر بوابة لالطفال اللون االحمر بوابة الباحثين اللون االصفر بوابة للقراء التسجيل للمرة االولي ببنك المعرفة المصري يجب تحديد البوابة المطلوبة بعد الضغط علي مستخدم جديد حيث تظهر الشاشة التالية

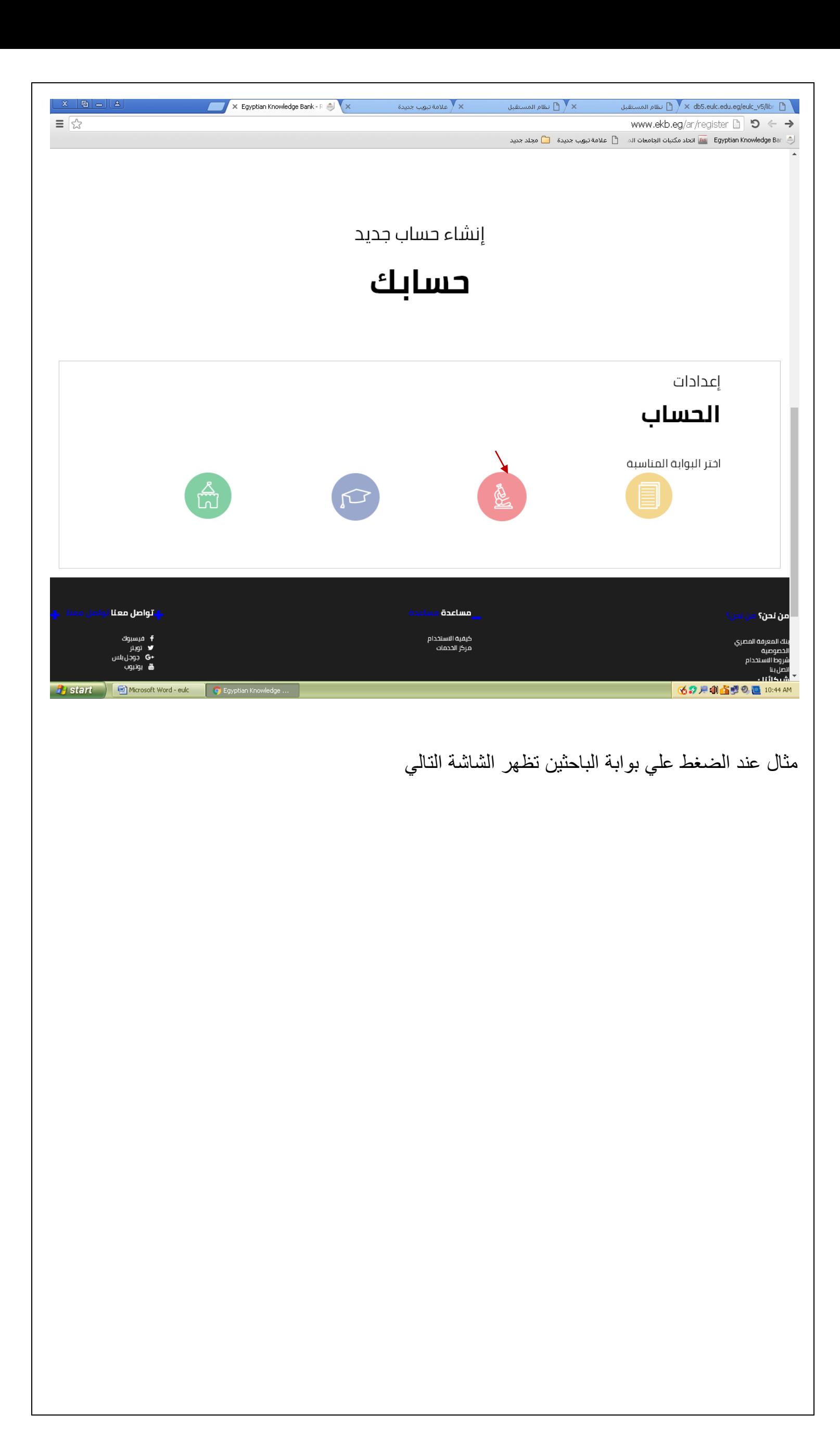

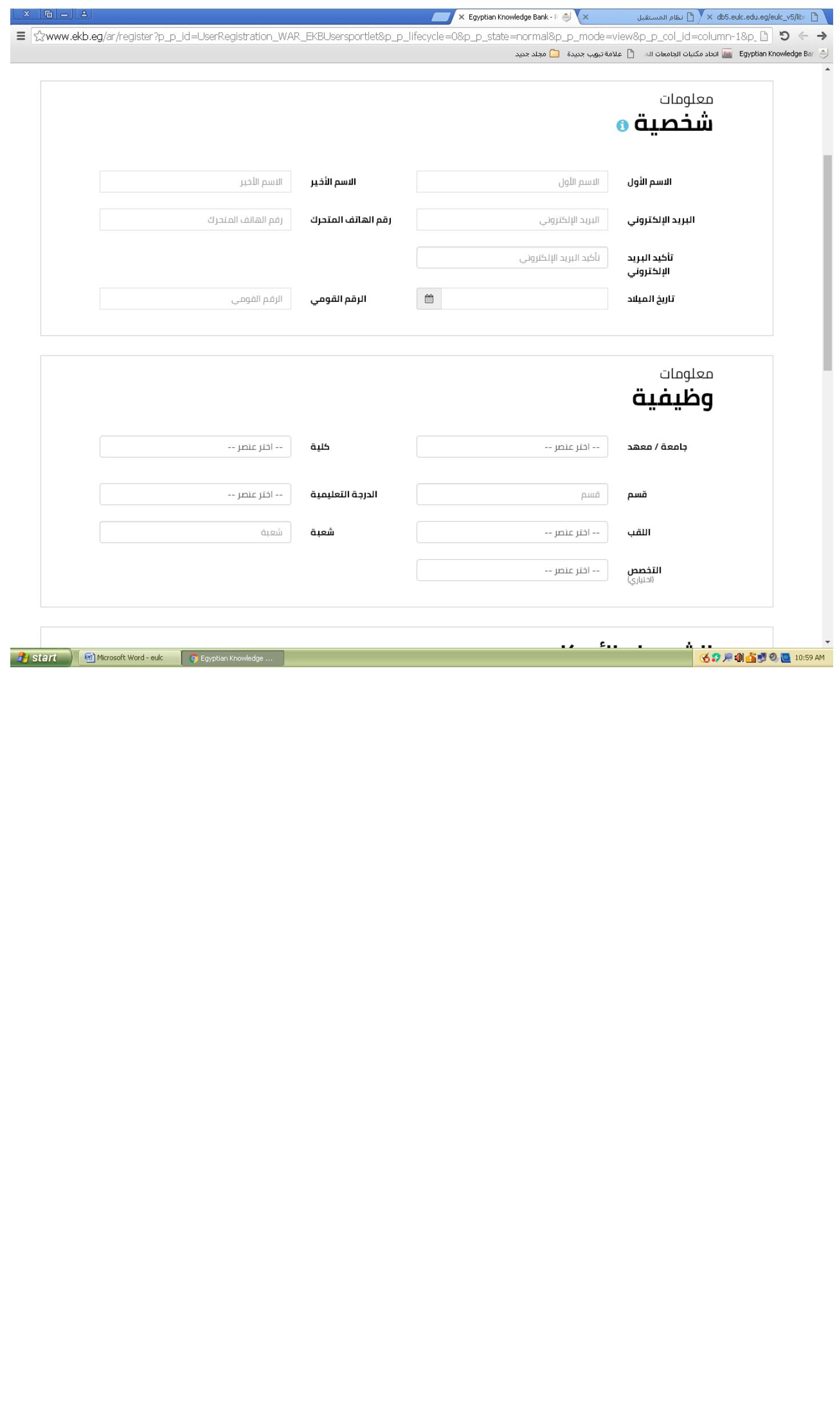

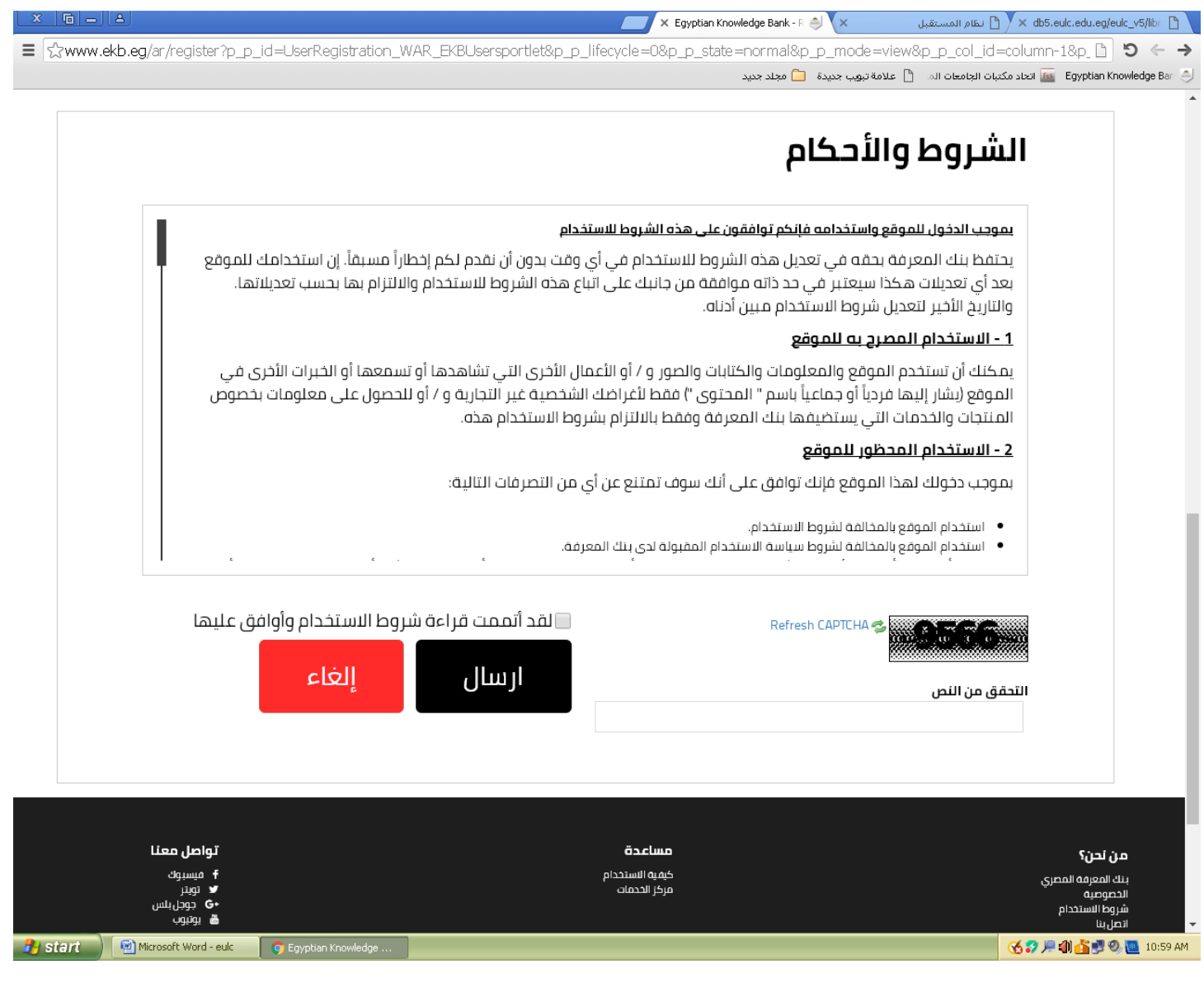

علي المستخدم ضرورة تعبئة البيانات الاساسية الخاصة بالباحث (كالاسم البريد الإلكتروني – تاريخ الميلاد – الرقم القومي – رقم الهاتف وأيضا البيانات الخاصة بالمؤسسة والوظيفة و ضرورة الموافقة علي شروط وسياسة االستخدام بوضع عالمة صح علي المربع بجوار (لقد اتممت قراءة شروط الاستخدام وأوافق عليها وكتابة الرمز كما في الصورة ثم الضغط علي ارسال (

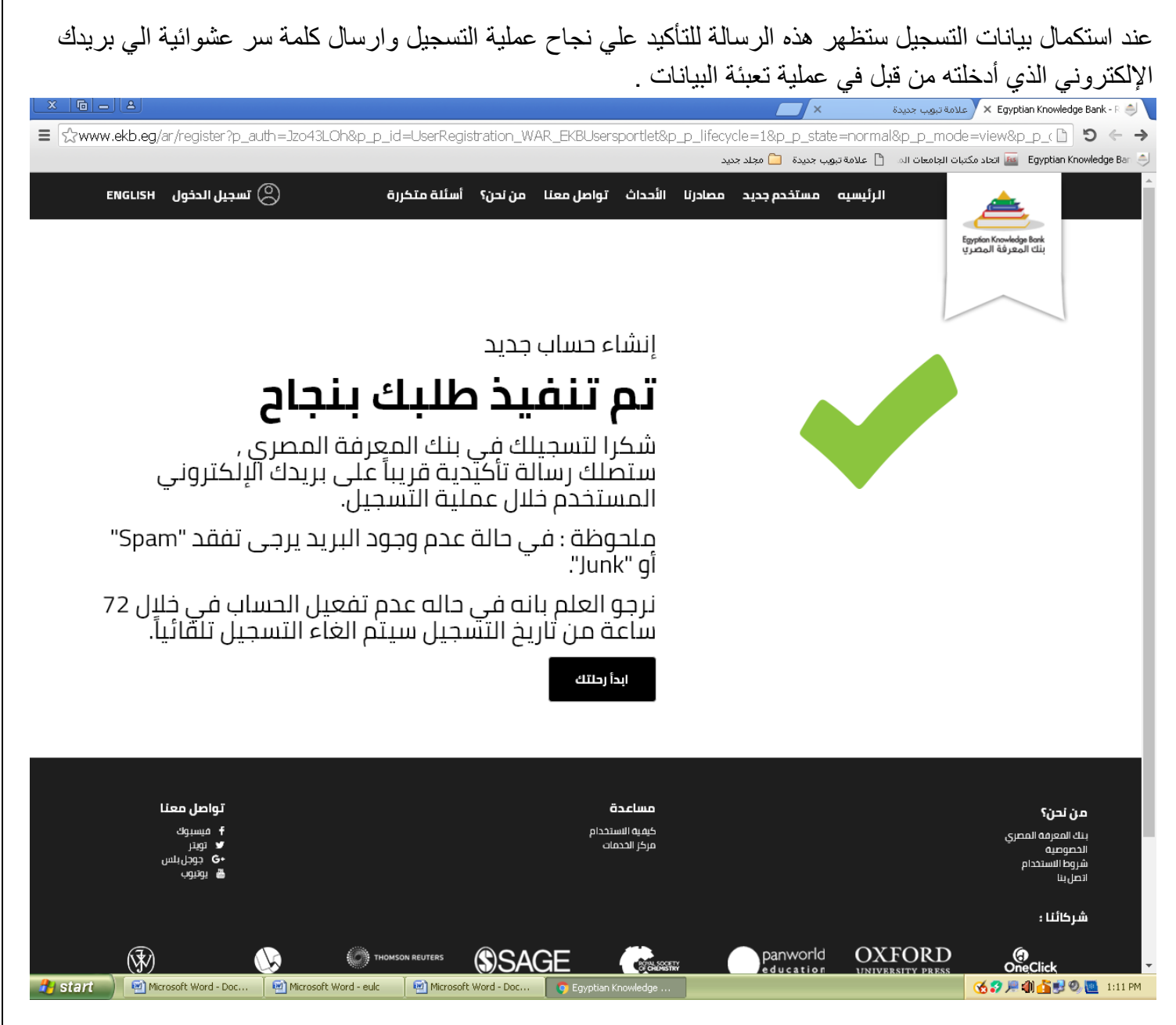

بمجرد ادخال البريد االلكتروني وكلمة السر التي تم ارسالها عبر البريد االلكتروني للباحث سيطلب من الباحث اختيار كلمة سر جديدة وإعادة إدخالها مرة أخري ثم الضغط علي حفظ